# *ZeroUno*PURE DAC

**Digital Analog Converter**

## **OPERATING INSTRUCTIONS**

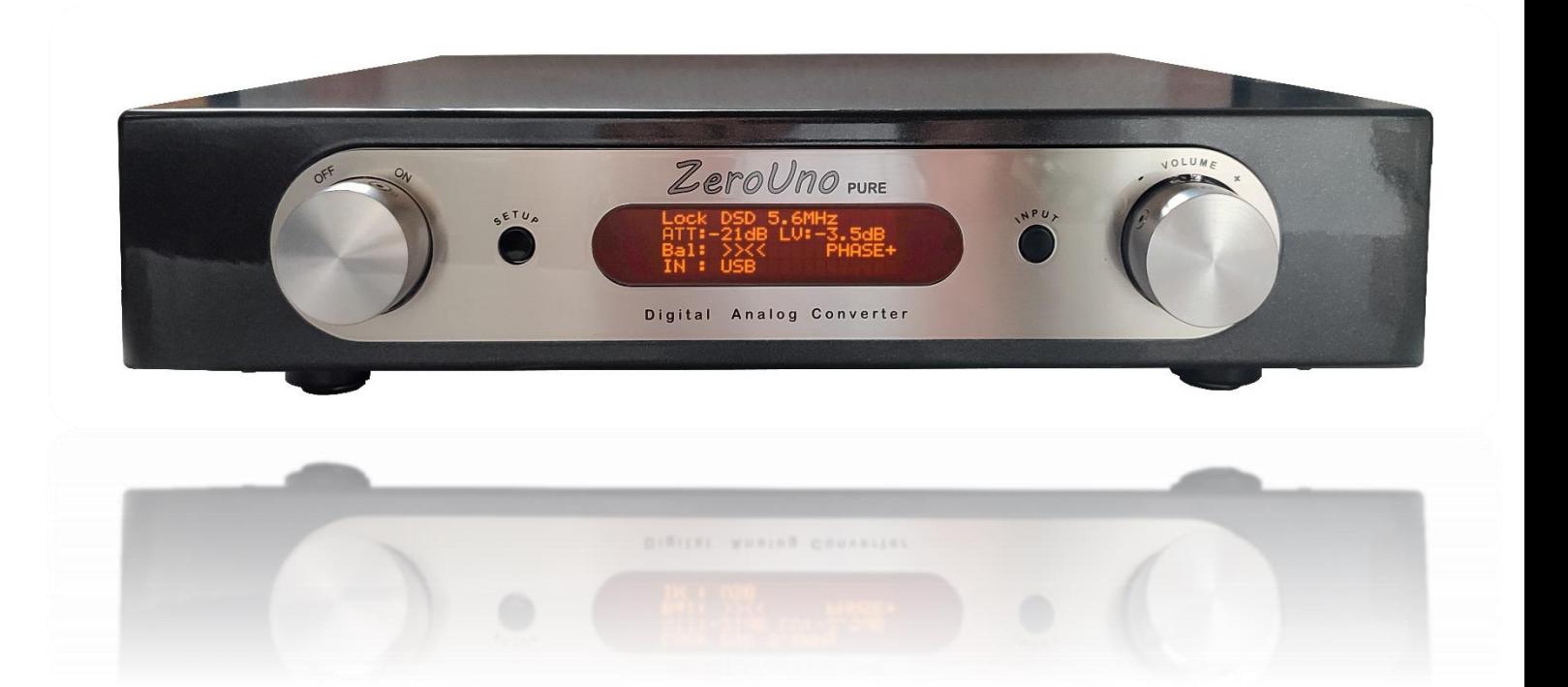

### FRONT and REAR view

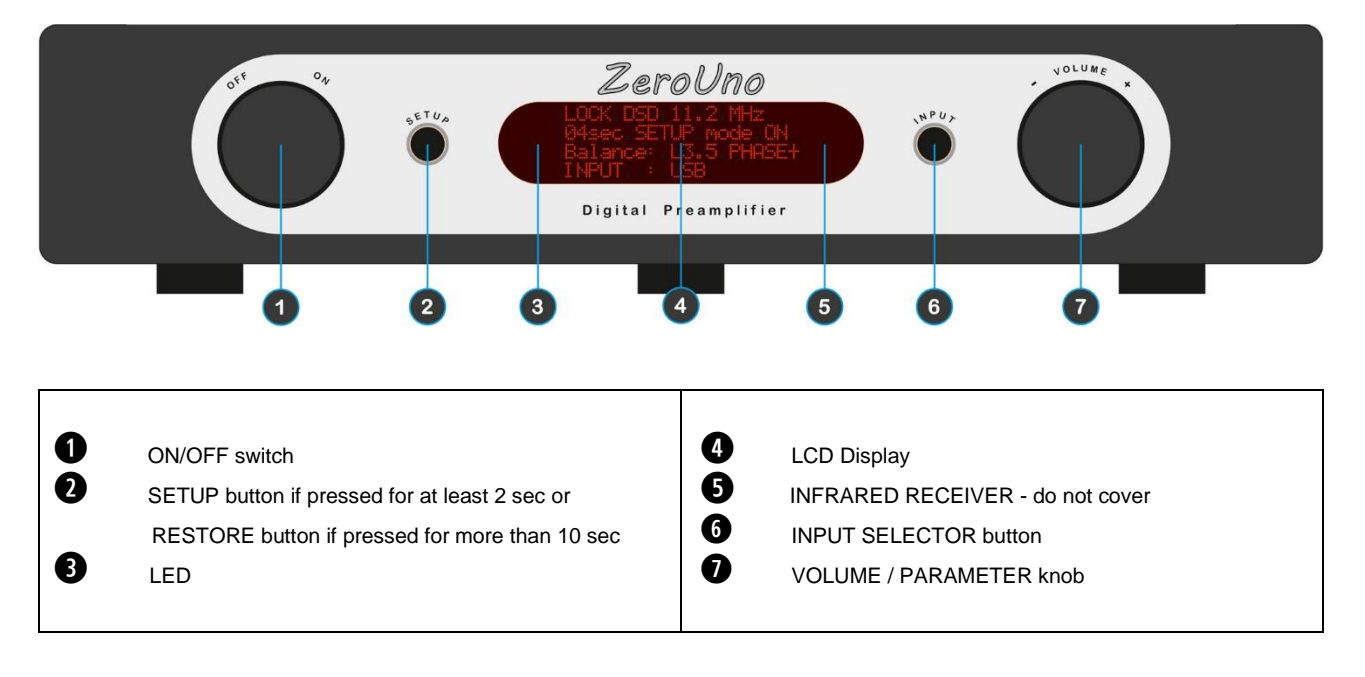

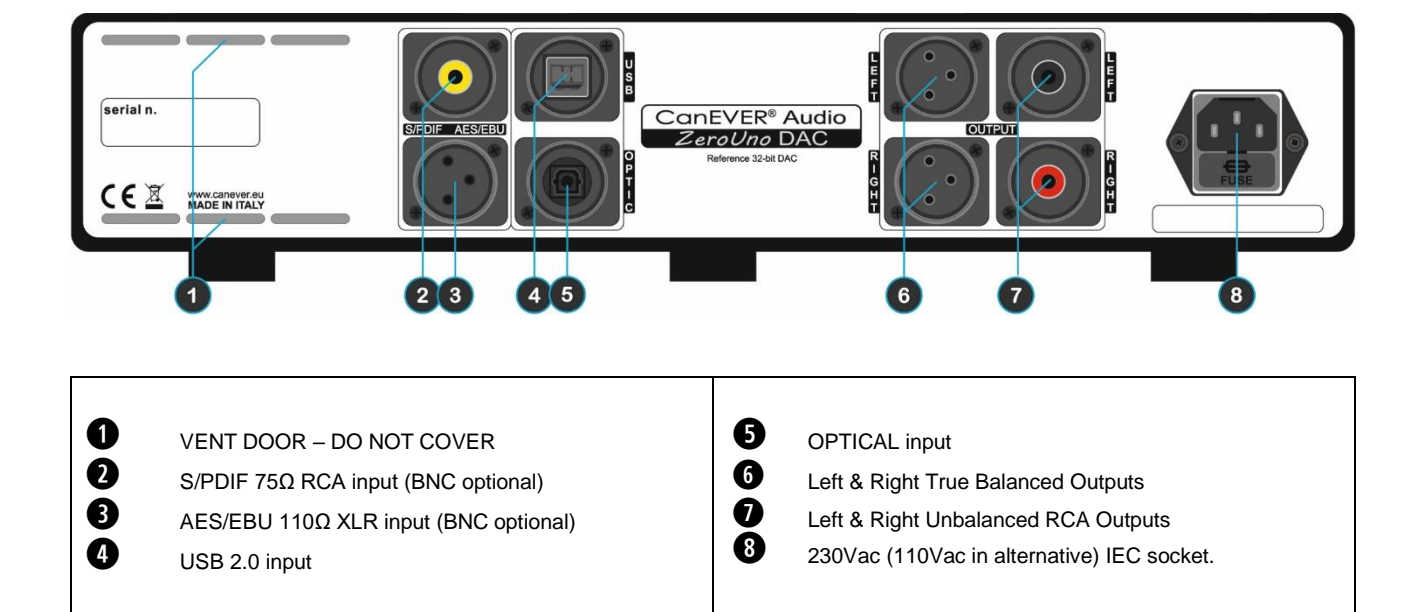

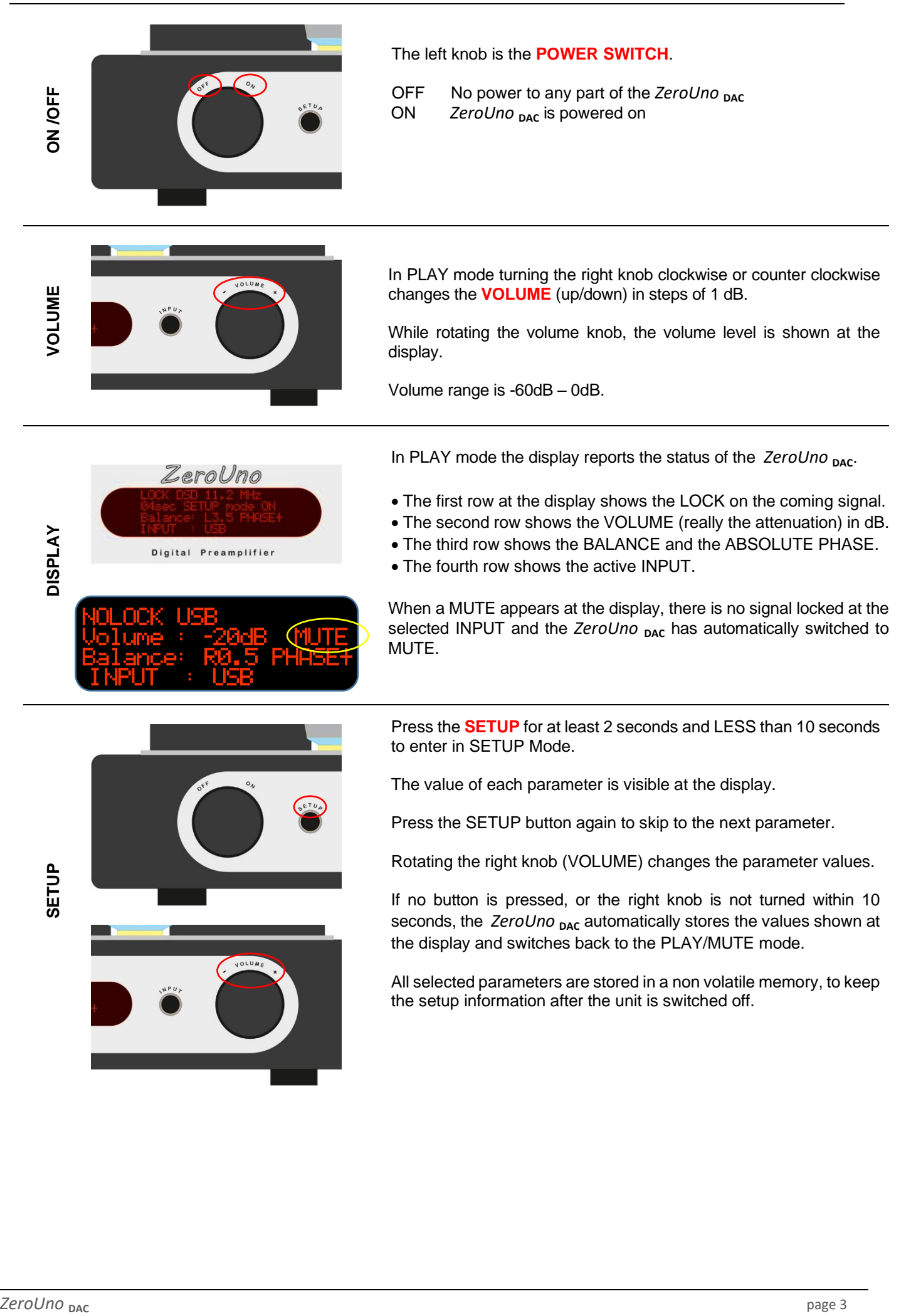

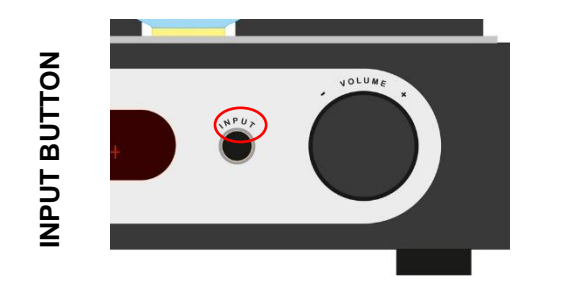

Press the **INPUT** button to switch from one input to another in the following order:

• RCA SPDIF

- XLR AES/EBU SPDIF
- OPTICAL SPDIF
- USB (i <sup>2</sup>S or DoP with auto detection)

The de-emphasis filter will be automatically activated if the signal at the input was recorded with emphasis.

## **INFRARED REMOTE CONTROLLER**

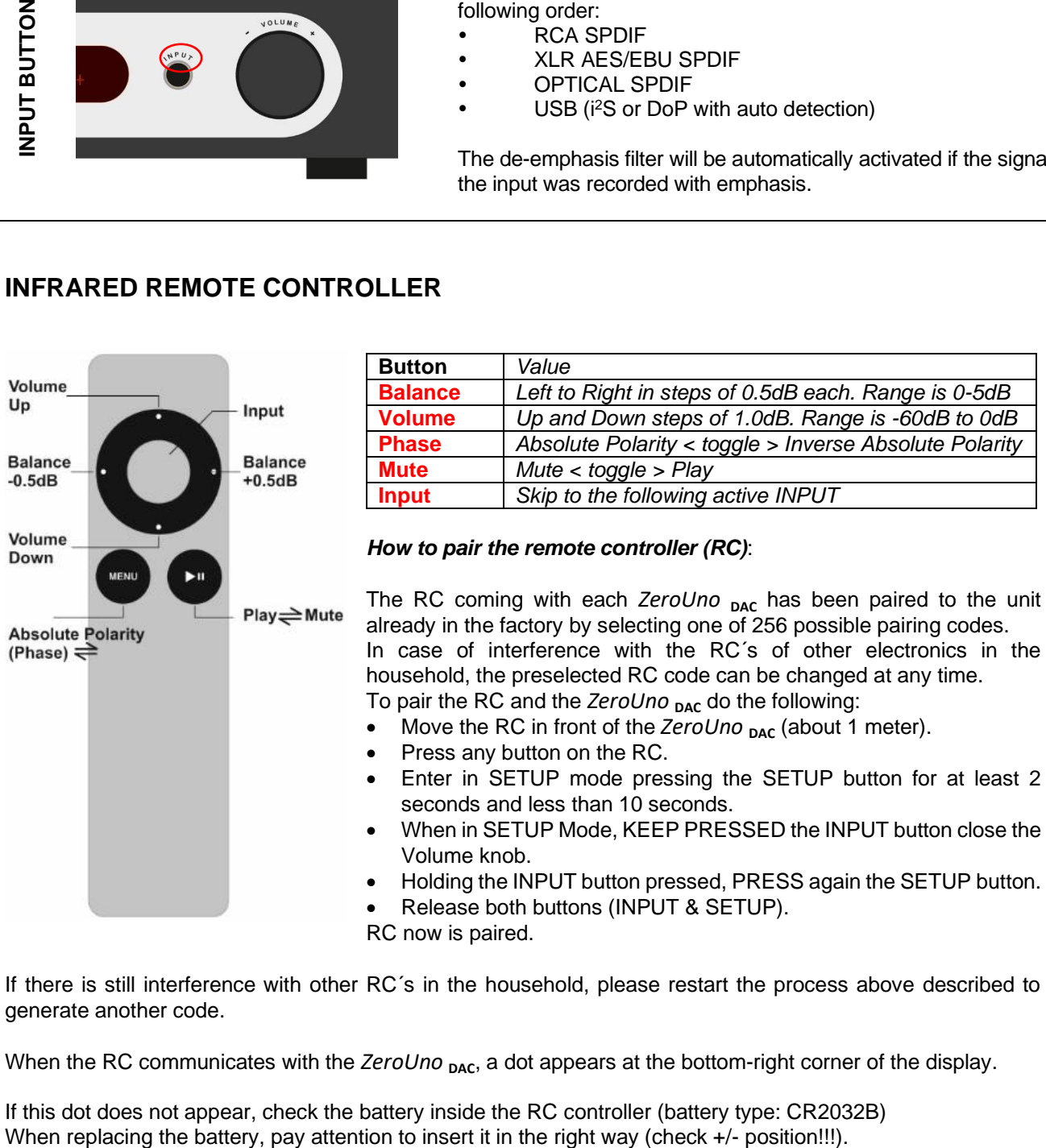

If there is still interference with other RC´s in the household, please restart the process above described to generate another code.

When the RC communicates with the ZeroUno <sub>DAC</sub>, a dot appears at the bottom-right corner of the display.

If this dot does not appear, check the battery inside the RC controller (battery type: CR2032B) When replacing the battery, pay attention to insert it in the right way (check +/- position!!!).

To get an instant feedback about the *ZeroUno* <sub>DAC</sub> status, every time a button is pressed at the RC, the display shows for 5 seconds the value in big digits.

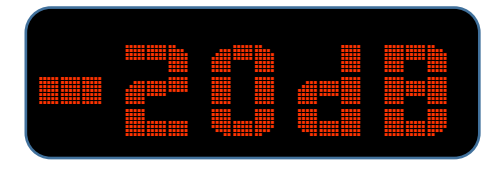

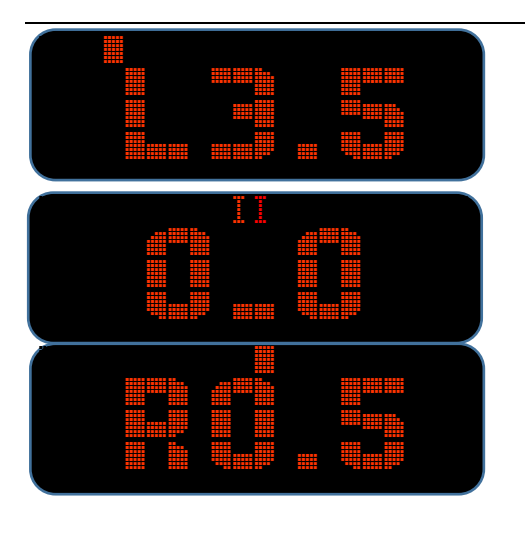

When the **VOLUME** are pressed, the attenuation changes in steps of 1.0dB.

The range is -60dB to 0dB.

If the key is pressed constantly, the attenuation changes quickly.

When the **BALANCE** buttons are pressed, the balance changes in steps of 0.5dB.

The range is LEFT -5.0dB to RIGHT +5.0dB.

To help the user the first row of the display reports a bar showing the position of the balance value in the range -5.0dB to 5.0dB.

When the balance is set to 0.0dB the display shows clearly the condition.

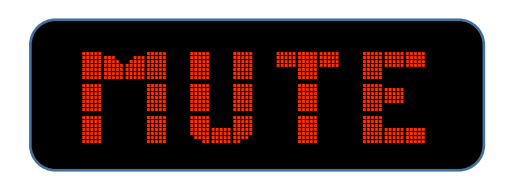

When the **MUTE** button is pressed, the ZeroUno <sub>DAC</sub> is muted and the display *never* switches back to the standard size view untill the MUTE key is pressed again.

After the MUTE key is pressed again, the ZeroUno <sub>DAC</sub> is un-muted. The display turns back into normal operation.

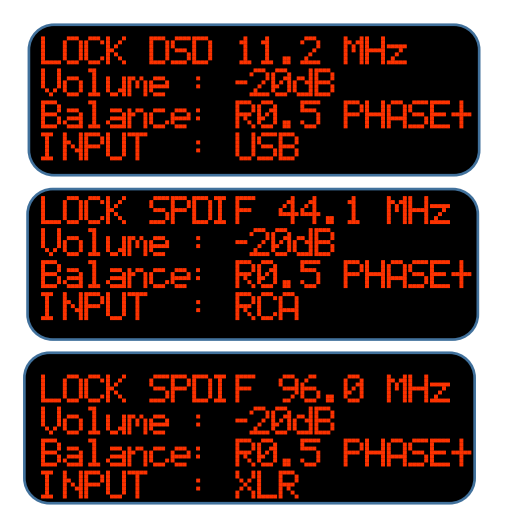

When the **INPUT** key is pressed, the ZeroUno <sub>DAC</sub> switches between the INPUTs.

In the last row of the display the selected INPUT is showed.

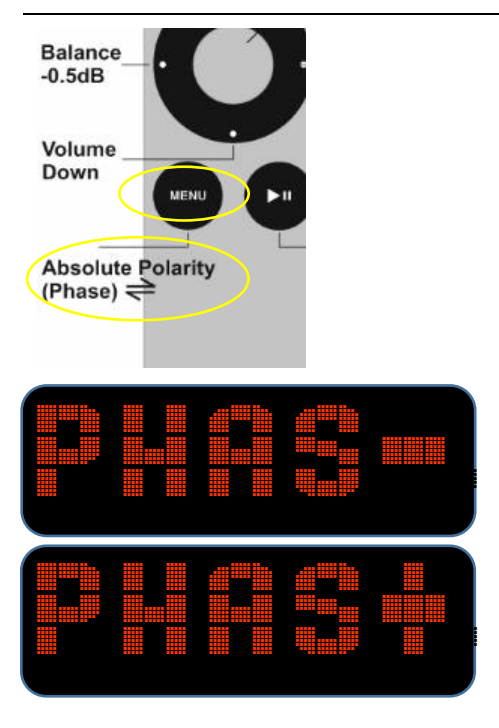

When the **MENU** key is pressed, the value switches between absolute polarity listening (PHASE+) and inverse absolute polarity listening (PHASE-).

As during the recording, the mastering and the production process the absolute polarity of the music program is changing many times, the final digital master file can be stored in inverted polarity. As some listeners are very sensitive to this fact, the ZeroUno <sub>DAC</sub> gives the customer the option to change the absolute polarity of the music file by pushing the MENU button at the remote control.

If no button is pressed within 10 seconds, the ZeroUno <sub>DAC</sub> automatically stores the values shown at the display and switches back to the PLAY/MUTE mode.

Ξ  $\blacksquare$   $\blacksquare$   $\blacks$ `"```"```````""``` ````````"````!~```

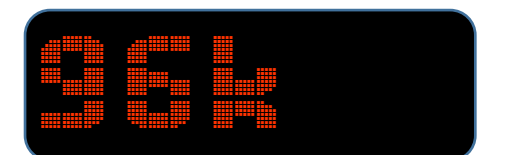

When there is a change in the sampling rate of the incoming music file, the locked frequency is shown in big digits.

By the parameter BIG SAMPLING RATE is possible to toggle on / off the function.

## **PARAMETERs SETUP**

To enter the SETUP mode, press the SETUP button for at least 2 seconds, but less than 10 seconds. Press the SETUP button again to skip from one parameter to the next.

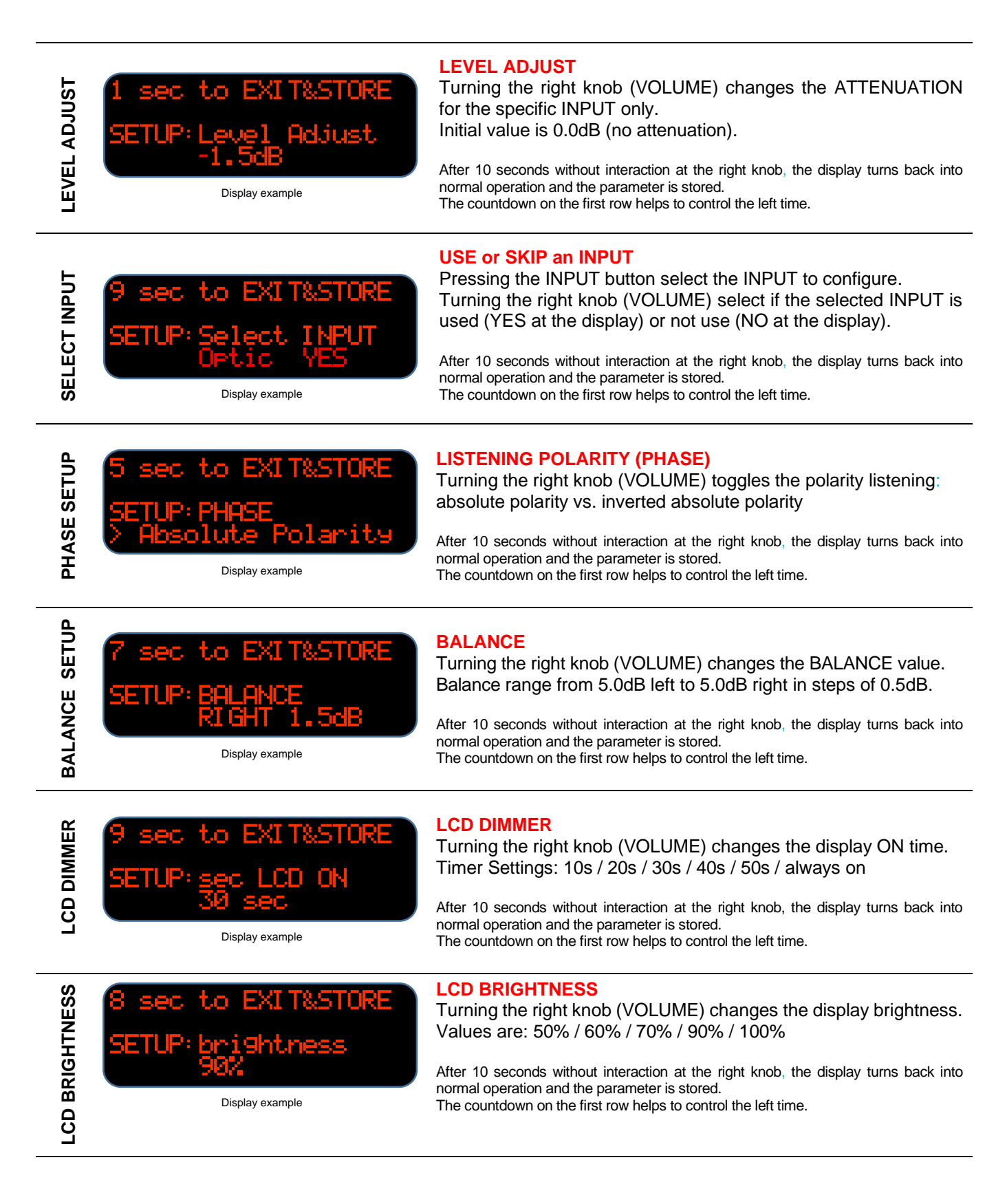

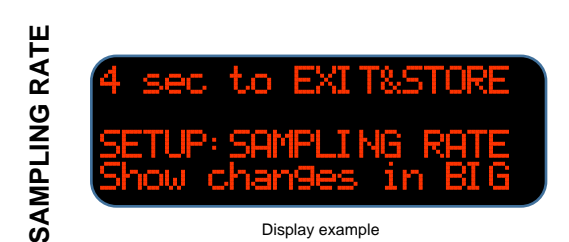

2.sec.to.EXIT&STORE

SETUP:Use.front.LED

Display example

#### **SAMPLING RATE changes in BIG digits**

Turning the right knob (VOLUME) sets the display to show the sampling rate of the music file playing in big digits. The user can select between: "Show changes in BIG" and "Do not show BIG digit".

After 10 seconds without interaction at the right knob, the display turns back into normal operation and the parameter is stored. The countdown on the first row helps to control the left time.

## **USE FRONT LED**

Turning the right knob (VOLUME) chooses if use or do not use the Front Led.

After 10 seconds without interaction at the right knob, the display turns back into normal operation and the parameter is stored. The countdown on the first row helps to control the left time.

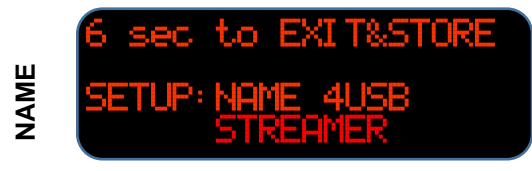

......YES

**USE FRONT LED**

Display example

#### **NAME of the INPUT**

Turning the right knob (VOLUME) changes the NAME of the specific INPUT. The names available are: USB OPTIC AES/EBU SPDIF STREAMER PC CD DVD SAT DAT MD.

After 10 seconds without interaction at the right knob, the display turns back into normal operation and the parameter is stored. The countdown on the first row helps to control the left time.

## **RESTORE OF FACTORY SETTINGS**

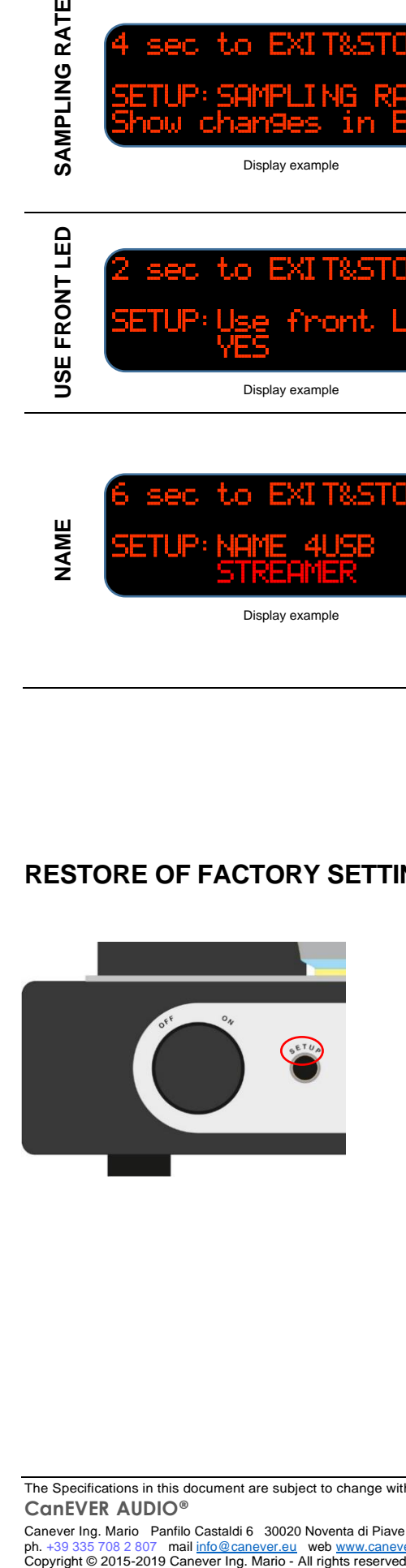

The ZeroUno <sub>DAC</sub> is completely configured by the factory for top performance.

To **RESTORE** the factory setup, press the SETUP button at the front panel of the ZeroUno <sub>DAC</sub> for at least 10 seconds.

The RESTORE command takes action, when the SETUP button is released.

All the parameters of all INPUTs will be RESET to the factory values.

A countdown running on the second row of the display is shown, when the *ZeroUno* <sub>DAC</sub> has engaged the RESTORE command.

Once engaged, it is no possible to stop the RESTORE command.

The Specifications in this document are subject to change without notice. **CanEVER AUDIO®** Canever Ing. Mario Panfilo Castaldi 6 30020 Noventa di Piave Venice - Italy<br>ph. +39 335 708 2 807 mail <u>info@canever.eu</u> web <u>www.canever.eu</u>